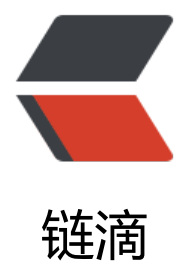

## ESXi 下 Linux 磁盘[在线](https://ld246.com)无损扩容解决方案

作者:Leif160519

- 原文链接:https://ld246.com/article/1593159157189
- 来源网站:[链滴](https://ld246.com/member/Leif160519)
- 许可协议:[署名-相同方式共享 4.0 国际 \(CC BY-SA 4.0\)](https://ld246.com/article/1593159157189)

```
<p><img src="https://ld246.com/images/img-loading.svg" alt="" data-src="https://b3logfile
com/bing/20190426.jpg?imageView2/1/w/960/h/540/interlace/1/q/100"></p>
<h2 id="一-场景列举">一、场景列举</h2>
<table>
<thead>
<tr>
<th>有 LVM</th>
<th>无 LVM</th>
\langletr>
</thead>
<tbody>
<tr>
<td>分区</td>
<td>1</td>
<td>2</td>
\langletr>
<tr><td>硬盘</td>
<td>3</td>
<td>4</td>
\langle/tr\rangle</tbody>
</table>
<p>下面介绍上述四种场景的扩容方案</p>
<h2 id="二-扩容方案-扩容5G">二、扩容方案-扩容 5G</h2>
<h3 id="2-1-场景1-有分区-有LVM">2.1 场景 1,有分区,有 LVM</h3>
<p><img src="https://ld246.com/images/img-loading.svg" alt="image.png" data-src="https:
/b3logfile.com/file/2020/06/image-23a7f223.png?imageView2/2/interlace/1/format/jpg"></
>
<h4 id="方法一-增大原磁盘空间">方法一、增大原磁盘空间</h4>
<p>1.将硬盘空间扩大 5GB<br>
2.刷新硬盘</p>
<pre><code class="highlight-chroma"><span class="highlight-line"><span class="highlight
cl">echo 1 > /sys/class/scsi_device/0\:0\:0\:0/device/rescan
</span></span><span class="highlight-line"><span class="highlight-cl">或
</span></span><span class="highlight-line"><span class="highlight-cl">echo 1 &gt; /sys/c
ass/block/sda/device/rescan
</span> </span> <span class="highlight-line"> <span class="highlight-cl">或
</span></span><span class="highlight-line"><span class="highlight-cl">echo '- - -' &gt; /s
s/class/scsi_host/host0/scan
</span></span></code></pre>
<p>3.对硬盘进行分区</p>
<pre><code class="highlight-chroma"><span class="highlight-line"><span class="highlight
cl">fdisk /dev/sda
</span></span></code></pre>
<p>分别按下: <code>n</code> (新建分区) -》<code>p</code> (选择主分区) -》<code>
</code>(设置分区号)-》<code>回车</code>(使用默认起始扇区)-》<code>回车</code>
使用默认 last 扇区)-》<code>t</code>(设置磁盘标志符)-》<code>3</code>(选择分区 3
-》<code>8e</code>(将标识符改为 8e-LVM) -》<code>w</code>(保存分区表)</p>
<p>4.刷新分区表</p>
<pre><code class="highlight-chroma"><span class="highlight-line"><span class="highlight
cl">partprobe /dev/sda
</span></span></code></pre>
```

```
<p><img src="https://ld246.com/images/img-loading.svg" alt="image.png" data-src="https:
/b3logfile.com/file/2020/06/image-9d217020.png?imageView2/2/interlace/1/format/jpg"></
>
<p>5.创建 pv</p>
<pre><code class="highlight-chroma"><span class="highlight-line"><span class="highlight
cl">pvcreate /dev/sda3
</span></span></code></pre>
<p>6.扩容 vg</p>
<pre><code class="highlight-chroma"><span class="highlight-line"><span class="highlight
cl">vgextend centos /dev/sda3
</span></span></code></pre>
<p>7.扩容 lv</p>
<pre><code class="highlight-chroma"><span class="highlight-line"><span class="highlight
cl"># 将剩余的空间100%全部给lv扩容
</span></span><span class="highlight-line"><span class="highlight-cl">lvextend -l +100%
REE /dev/mapper/centos-root
</span></span><span class="highlight-line"><span class="highlight-cl">或者
</span></span><span class="highlight-line"><span class="highlight-cl"># 将lv额外增加5G
间
</span></span><span class="highlight-line"><span class="highlight-cl">lvextend -L +5G /
ev/mapper/centos-root
</span></span></code></pre>
<blockquote>
<p>注意:若提示 <code>Insufficient free space: 1280 extents needed, but only 1279 availabl
</code>,将 100% 或者 5G 数字改小一些即可</p>
</blockquote>
<p>8.文件系统合并</p>
<pre><code class="highlight-chroma"><span class="highlight-line"><span class="highlight
cl">xfs_growfs /dev/mapper/centos-root
</span></span></code></pre>
<blockquote>
<p>注意:若文件系统格式为 <code>ext*</code>,则使用命令 <code>resize2fs /dev/mapper/
entos-root</code></p>
</blockquote>
<p><img src="https://ld246.com/images/img-loading.svg" alt="image.png" data-src="https:
/b3logfile.com/file/2020/06/image-deaf9eea.png?imageView2/2/interlace/1/format/jpg"></
>
<p>成功! </p>
<blockquote>
<p>注意:使用扩大本磁盘容量的方式扩容 LVM, 若 lvm 所在的分区在磁盘的最后, 可以通过 <cod
>parted</code> 命令扩大分区之后扩容 lvm, 反之建议直接新建分区进行扩容。</p>
</blockquote>
<blockquote>
<p>若磁盘比较多,无法定位哪块盘的情况下,执行 <code>/dev/disk/by-path</code> 命令查看
<code>scsi</code> 号</p>
</blockquote>
<h4 id="方法二-添加一块新硬盘">方法二、添加一块新硬盘</h4>
<p>1.在 ESXi 设置中新增一块 5G 硬盘</p>
<p><img src="https://ld246.com/images/img-loading.svg" alt="image.png" data-src="https:
/b3logfile.com/file/2020/06/image-d99ad9e4.png?imageView2/2/interlace/1/format/jpg"><b
>
2.对新硬盘进行分区</p>
<pre><code class="highlight-chroma"><span class="highlight-line"><span class="highlight
cl">fdisk /dev/sdb
```
原文链接:ESXi 下 Linux 磁盘在线无损扩容解决方案

</span></span></code></pre> <p>分别按下: <code>n</code> (新建分区) -》<code>p</code> (选择主分区) -》<code> </code>(设置分区号)-》<code>回车</code>(使用默认起始扇区)-》<code>回车</code> 使用默认 last 扇区)-》<code>t</code>(设置磁盘标志符)-》<code>1</code>(选择分区 3 -》<code>8e</code> (将标识符改为 8e-LVM) -》<code>w</code> (保存分区表) </p> <p>3.刷新分区表</p> <pre><code class="highlight-chroma"><span class="highlight-line"><span class="highlight cl">partprobe /dev/sdb </span></span></code></pre> <p><img src="https://ld246.com/images/img-loading.svg" alt="image.png" data-src="https: /b3logfile.com/file/2020/06/image-9d217020.png?imageView2/2/interlace/1/format/jpg"></ > <p>4.创建 pv</p> <pre><code class="highlight-chroma"><span class="highlight-line"><span class="highlight cl">pvcreate /dev/sdb1 </span></span></code></pre> <p>5.扩容 vg</p> <pre><code class="highlight-chroma"><span class="highlight-line"><span class="highlight cl">vgextend centos /dev/sdb1 </span></span></code></pre> <p>6.扩容 lv</p> <pre><code class="highlight-chroma"><span class="highlight-line"><span class="highlight cl"># 将剩余的空间100%全部给lv扩容 </span></span><span class="highlight-line"><span class="highlight-cl">lvextend -l +100% REE /dev/mapper/centos-root </span></span><span class="highlight-line"><span class="highlight-cl">或者 </span></span><span class="highlight-line"><span class="highlight-cl"># 将lv额外增加5G 间 </span></span><span class="highlight-line"><span class="highlight-cl">lvextend -L +5G / ev/mapper/centos-root </span></span></code></pre> <blockquote> <p>注意:若提示 <code>Insufficient free space: 1280 extents needed, but only 1279 availabl </code>,将 100% 或者 5G 数字改小一些即可</p> </blockquote> <p>7.文件系统合并</p> <pre><code class="highlight-chroma"><span class="highlight-line"><span class="highlight cl">xfs\_growfs /dev/mapper/centos-root </span></span></code></pre> <blockquote> <p>注意:若文件系统格式为 <code>ext\*</code>,则使用命令 <code>resize2fs /dev/mapper/ entos-root</code></p> </blockquote> <p><img src="https://ld246.com/images/img-loading.svg" alt="image.png" data-src="https: /b3logfile.com/file/2020/06/image-cfb6a8ac.png?imageView2/2/interlace/1/format/jpg"></ > <p>成功!</p> <h3 id="2-1-场景2-有分区-无LVM">2.1 场景 2,有分区,无 LVM</h3> <p><img src="https://ld246.com/images/img-loading.svg" alt="image.png" data-src="https: /b3logfile.com/file/2020/06/image-b6803119.png?imageView2/2/interlace/1/format/jpg"><b > 1.将原硬盘容量直接扩大 5GB<br> 2.刷新磁盘</p>

cl">echo 1 > /sys/class/scsi\_disk/2\:0\:1\:0/device/rescan </span></span></code></pre> <p><img src="https://ld246.com/images/img-loading.svg" alt="image.png" data-src="https: /b3logfile.com/file/2020/06/image-d87d271b.png?imageView2/2/interlace/1/format/jpg">< r> 3.删除分区,重新新建分区</p> <pre><code class="highlight-chroma"><span class="highlight-line"><span class="highlight cl">fdisk /dev/sdb </span></span></code></pre> <p>分别按下: <code>d</code> (删除分区) -》<code>n</code> (新建分区) -》<code>p< code>(选择主分区)-》<code>1</code>(设置分区号)-》<code>回车</code>(使用默认 始扇区)-》<code>回车</code>(使用默认 last 扇区)-》<code>w</code>(保存分区表)</ > <p>4.刷新分区表</p> <pre><code class="highlight-chroma"><span class="highlight-line"><span class="highlight cl">partprobe /dev/sdb </span></span></code></pre> <p><img src="https://ld246.com/images/img-loading.svg" alt="image.png" data-src="https: /b3logfile.com/file/2020/06/image-c16bceec.png?imageView2/2/interlace/1/format/jpg"><b > 5.文件系统合并</p> <pre><code class="highlight-chroma"><span class="highlight-line"><span class="highlight cl">xfs\_growfs /dev/sdb1 </span></span></code></pre> <blockquote> <p>注意:若文件系统格式为 <code>ext\*</code>,则使用命令 <code>resize2fs /dev/sdb1</c de></p> </blockquote> <p><img src="https://ld246.com/images/img-loading.svg" alt="image.png" data-src="https: /b3logfile.com/file/2020/06/image-a5aac0fd.png?imageView2/2/interlace/1/format/jpg"><b > 成功! </p> <blockquote> <p>注意:若一块硬盘有多个分区,则只能对最后一个分区进行扩容操作,中间分区不建议扩容,风 太大。<br> 删除分区的方式非常危险,为避免异常情况,建议使用 <code>parted /dev/sdb</code> 进行分 扩容</p> </blockquote> <h3 id="2-1-场景3-无分区-有LVM">2.1 场景 3, 无分区, 有 LVM</h3> <p><img src="https://ld246.com/images/img-loading.svg" alt="image.png" data-src="https: /b3logfile.com/file/2020/06/image-1fecb1ed.png?imageView2/2/interlace/1/format/jpg"></ > <h4 id="方法一-增大原磁盘空间-">方法一、增大原磁盘空间</h4> <p>1.将原磁盘空间扩大 5GB<br> 2.刷新磁盘</p> <pre><code class="highlight-chroma"><span class="highlight-line"><span class="highlight cl">echo 1 > /sys/class/scsi\_disk/2\:0\:1\:0/device/rescan </span></span></code></pre> <p><img src="https://ld246.com/images/img-loading.svg" alt="image.png" data-src="https: /b3logfile.com/file/2020/06/image-ef0ffb1e.png?imageView2/2/interlace/1/format/jpg"><br 3.刷新 pv</p>

<pre><code class="highlight-chroma"><span class="highlight-line"><span class="highlight cl">pvresize /dev/sdb

</span></span></code></pre> <p><img src="https://ld246.com/images/img-loading.svg" alt="image.png" data-src="https: /b3logfile.com/file/2020/06/image-3b6aeaf8.png?imageView2/2/interlace/1/format/jpg"><b > 4.扩容 lv</p> <pre><code class="highlight-chroma"><span class="highlight-line"><span class="highlight cl"># 将剩余的空间100%全部给lv扩容 </span></span><span class="highlight-line"><span class="highlight-cl">lvextend -l +100% REE /dev/mapper/data-backup </span></span><span class="highlight-line"><span class="highlight-cl">或者 </span></span><span class="highlight-line"><span class="highlight-cl"># 将lv额外增加5G 间 </span></span><span class="highlight-line"><span class="highlight-cl">lvextend -L +5G / ev/mapper/data-backup </span></span></code></pre> <blockquote> <p>注意:若提示 <code>Insufficient free space: 1280 extents needed, but only 1279 availabl </code>,将 100% 或者 5G 数字改小一些即可</p> </blockquote> <p>5.文件系统合并</p> <pre><code class="highlight-chroma"><span class="highlight-line"><span class="highlight cl">xfs\_growfs /dev/mapper/data-backup </span></span></code></pre> <blockquote> <p>注意:若文件系统格式为 <code>ext\*</code>,则使用命令 <code>resize2fs /dev/mapper/  $ata-backup$   $\angle$ code  $>$   $\angle$  $\angle$ p  $>$ </blockquote> <p><img src="https://ld246.com/images/img-loading.svg" alt="image.png" data-src="https: /b3logfile.com/file/2020/06/image-1707cc90.png?imageView2/2/interlace/1/format/jpg"></ > <p>成功!</p> <blockquote> <p>若磁盘比较多,无法定位哪块盘的情况下,执行 <code>/dev/disk/by-path</code> 命令查看 <code>scsi</code> 号</p> </blockquote> <h4 id="方法二-添加一块新硬盘-">方法二、添加一块新硬盘</h4> <p>1.添加一块 5G 的硬盘</p> <p><img src="https://ld246.com/images/img-loading.svg" alt="image.png" data-src="https: /b3logfile.com/file/2020/06/image-f8169eaa.png?imageView2/2/interlace/1/format/jpg"><b > 2.创建 pv</p> <pre><code class="highlight-chroma"><span class="highlight-line"><span class="highlight cl">pvcreate /dev/sdc </span></span></code></pre> <p>3.扩容 vg</p> <pre><code class="highlight-chroma"><span class="highlight-line"><span class="highlight cl">vgextend data /dev/sdc </span></span></code></pre> <p>4.扩容 lv</p> <pre><code class="highlight-chroma"><span class="highlight-line"><span class="highlight cl"># 将剩余的空间100%全部给lv扩容 </span></span><span class="highlight-line"><span class="highlight-cl">lvextend -l +100% REE /dev/mapper/data-backup </span></span><span class="highlight-line"><span class="highlight-cl">或者

```
</span></span><span class="highlight-line"><span class="highlight-cl"># 将lv额外增加5G
间
</span></span><span class="highlight-line"><span class="highlight-cl">lvextend -L +5G /
ev/mapper/data-backup
</span></span></code></pre>
<blockquote>
<p>注意:若提示 <code>Insufficient free space: 1280 extents needed, but only 1279 availabl
</code>,将 100% 或者 5G 数字改小一些即可</p>
</blockquote>
<p>5.文件系统合并</p>
<pre><code class="highlight-chroma"><span class="highlight-line"><span class="highlight
cl">xfs_growfs /dev/mapper/data-backup
</span></span></code></pre>
<blockquote>
<p>注意:若文件系统格式为 <code>ext*</code>,则使用命令 <code>resize2fs /dev/mapper/
entos-root</code></p>
</blockquote>
<p><img src="https://ld246.com/images/img-loading.svg" alt="image.png" data-src="https:
/b3logfile.com/file/2020/06/image-1508a231.png?imageView2/2/interlace/1/format/jpg"><b
>
成功! </p>
<h3 id="2-1-场景4-无分区-无LVM">2.1 场景 4, 无分区, 无 LVM</h3>
<p><img src="https://ld246.com/images/img-loading.svg" alt="image.png" data-src="https:
/b3logfile.com/file/2020/06/image-aaaf0265.png?imageView2/2/interlace/1/format/jpg"><b
>
1.将原磁盘容量增大 5G<br>
2.刷新硬盘</p>
<pre><code class="highlight-chroma"><span class="highlight-line"><span class="highlight
cl">echo 1 > /sys/class/scsi_device/0\:0\:0\:0/device/rescan
</span></span><span class="highlight-line"><span class="highlight-cl">或
</span></span><span class="highlight-line"><span class="highlight-cl">echo 1 &gt; /sys/c
ass/block/sda/device/rescan
</span></span><span class="highlight-line"><span class="highlight-cl">或
</span></span><span class="highlight-line"><span class="highlight-cl">echo '- - -' &gt; /s
s/class/scsi_host/host0/scan
</span></span></code></pre>
<p><img src="https://ld246.com/images/img-loading.svg" alt="image.png" data-src="https:
/b3logfile.com/file/2020/06/image-a7bbea10.png?imageView2/2/interlace/1/format/jpg"></
>
<p>3.文件系统合并</p>
<pre><code class="highlight-chroma"><span class="highlight-line"><span class="highlight
cl">xfs_growfs /dev/sdb
</span></span></code></pre>
<blockquote>
<p>注意:若文件系统格式为 <code>ext*</code>,则使用命令 <code>resize2fs /dev/sdb</co
e > </p>
</blockquote>
<p><img src="https://ld246.com/images/img-loading.svg" alt="image.png" data-src="https:
/b3logfile.com/file/2020/06/image-4de5aafc.png?imageView2/2/interlace/1/format/jpg"><b
>
成功! </p>
```